## Modeling and Simulations of Molecules

Assignment 5, due beginning of meeting on Thursday, December 5, or Friday, December 6, 2013

In this assignment you will use NAMD to position the two spin labels in the conformations introduced in question 2 of Assignment 3. To do so, you need to download the NAMD User's Guide and find the subsection titled Constraints and Restraints. In this section, you will find instructions on how to restrict a dihedral angle to remain around a desired value.

## 1. Indices of atoms in dihedral angles

First you need to identify the <u>index</u> of the atoms comprising the  $\phi_1$  and  $\phi_2$  dihedral angles (defined in Assignment 3) of the two spin labels. To remind you, the names of the atoms involved in the two dihedral angles were

> $\phi_1$ : CR1 – CR3 – N4 – C4  $\phi_2$ : CR3 – N4 – C4 – C5.

Fill out the following table with the indices of the relevant atoms:

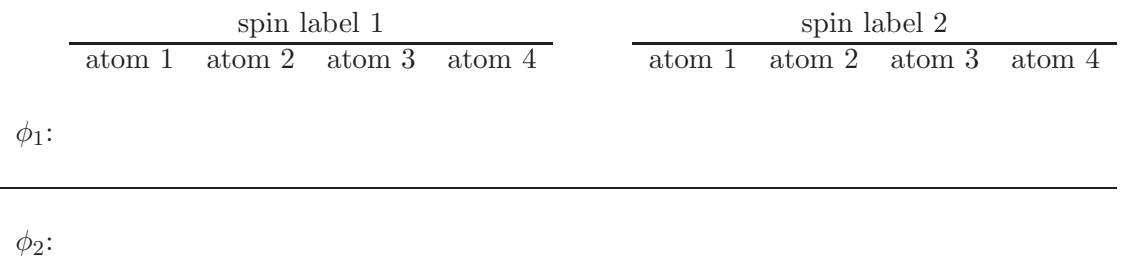

## Bring the filled out table to our next meeting.

## 2. Simulation with restrained dihedral angles

Following the instructions in the NAMD User's Guide, prepare a file that contains information about the dihedral angles you want to restrain. (You may call this file dih-restr.dat.)

In this file, select the <u>reference</u> values of  $\phi_1$  and  $\phi_2$  such that spin label 1 is in conformation 2, and spin label 2 is in conformation 1. Set the value of the spring constant to 200 (in whatever units NAMD uses).

Modify the NAMD configuration file **vacuum, conf** such that the non-hydrogen atoms of your RNA are harmonically restrained around their starting positions (contained in one of the files a-rna 1bl.pdb, a-rna\_lbl.pdb or a-dna-rna\_lbl.pdb) with spring constants as specified in one of the files

a-rna\_lbl.cons.pdb, a-rna\_lbl.cons.pdb or a-dna-rna\_lbl.cons.pdb.

(Remember, this part we already did in class.)

At the end of this modified file, add additional instructions for constraining the desired dihedrals using the information contained in the file (dih-restr.dat) that you already prepared.

Once everything is ready, run the modified vacuum.conf file for 5000 steps.

Use VMD to measure the  $\phi_1$  and  $\phi_2$  dihedral angles for <u>both</u> of the spin labels at the *beginning* and at the end of the simulation.

Write down the values of these angles (both at the beginning and at the end) and observe whether they change as desired.

Bring a table containing your measured values and a written statement of your observation to our next meeting.